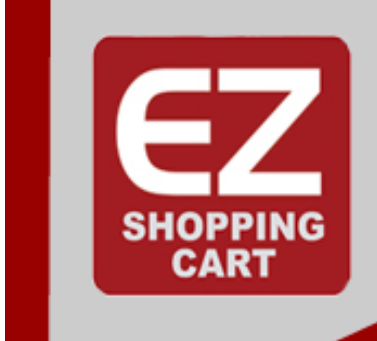

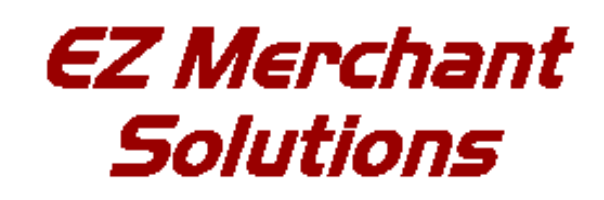

**Business Tools for the Online** Merchant

# *EZ-cart -*Customizing **Your Store**

**Simply the Easiest Way** 

to Manage a Web Based Business...

Copyright 2009, Ist Source IT, LLC. All rights reserved. Permission to copy required.

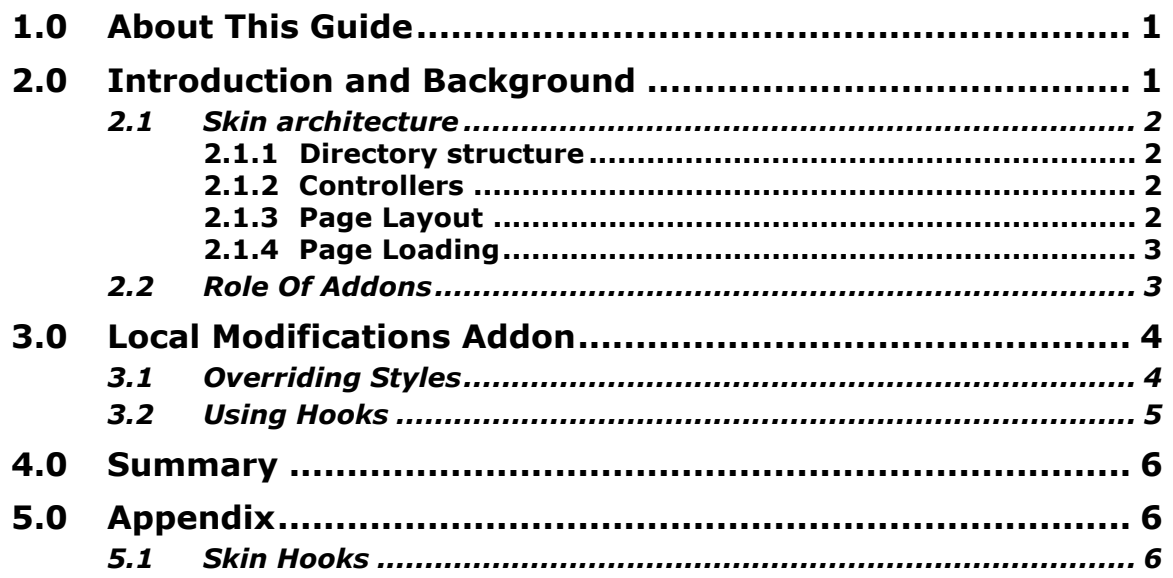

# **Customizing Your Store**

#### **(EZ Merchant Solutions) Version 2.0**

# **1.0 About This Guide**

How can I customize my store and not have my changes overwritten by future upgrades to the store software?

This is a common question. Every distribution of EZ-cart includes an *addon* called *Local Modifications*. This *addon* provides you the structure to make custom changes that are separate from the core software.

This guide is intended to get you started by telling you what's available and how to work with things to maintain your local customizations independent of future upgrades. This does NOT mean that your local modifications are guaranteed to function as you expect after an upgrade, but it definitely gets you much closer to that goal.

This guide addresses the *Customer* view of the store only. It is not intended to be an integration guide for system developers.

# **2.0 Introduction and Background**

Your EZ-cart system is a robust software system. It was designed around the desire to be easily extensible and to enable different vendors to add functionality without having to change the core sofware (core code).

The vast majority of the UI (user interface) for the *Customer* view is controlled through standard CSS (Cascading Style Sheets). In addition to CSS, HTML code is modified in templates defined by the *Smarty Template Engine*. Almost all of the *Customer* view is driven by *Smarty Templates* (visit http://www.smarty.com for more information).

EZ-cart uses the concept of 'skins'. Skins are different layouts and themes (colors, styles, etc.) where the information in your store is presented to customers in different ways. Skins determine their "look and feel" via template code, different HTML but mostly through CSS styles. By default, the skin used in the standard EZ-cart distribution is the 'Basic' skin. In the examples below, we will use the

'Basic' skin as the "active skin" but any skin can be used as the basis.

#### **2.1 Skin architecture**

As a brief introduction, the skin architecrture is as follows.

#### **2.1.1 Directory structure**

When you install a new skin via the *Administration->Skin selector* link in the Admin Panel), the following directory tree is created with the files related to the selected skin:

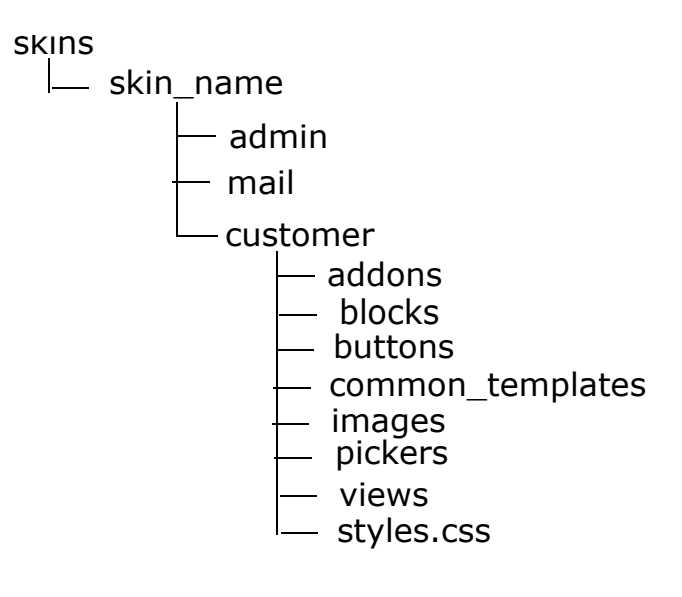

#### **2.1.2 Controllers**

Each directory under the *customer* directory has specific functionality based on the type of operation being performed. These 'types' of operations are referred to as *controllers*. I.e. they 'control' the presentation of information for the requested action. Examples of *controllers* are:

- 1. *category* presentation of your catalog or other *category* views
- 2. *products* product detail views
- 3. *checkout* the checkout page/process including the 'view cart' action.
- 4. *index* your home page

#### **2.1.3 Page Layout**

Every page on the system is broken up into 6 distinct areas (or areas for layout). These are:

1. Main Content (the page header)

- 2. Left column
- 3. Right colum
- 4. Main Box Intro (top of main content)
- 5. Main Box (center)
- 6. Page Footer (bottom-most content)

#### **2.1.4 Page Loading**

To walk through the process of displaying your home page, here's what happens:

- 1. After any pre-processing that occurs (gathering of data to be presented such as *Featured Products* or *Testimonials*, loads the template named *skins/basic/customer/main.tpl which supplies the appropriate HTML for drawing the header area (Main Content*).
- 2. It then loads the content for the *Main Box*
- 3. Then the *Left Column*
- 4. Then the *Right Column*
- 5. Then the *Footer*

Each of these areas (except the Main Content) can have blocks associated with them as well as other content. As information is gathered about what to display, the system generates HTML code from various templates specific to the type (category, product, etc.) of content data.

When complete, the final HTML is output to the customer's browser and the page is displayed.

#### **2.2 Role Of Addons**

The *addon* architecture plays a signifigant role in how the system behaves. For instance, if *Gift Certificates* are enabled then a gift certificate input box needs to be displayed on the checkout page.

So how is this done? It is done through the use of *addons* and a part of the system called *hooks*. The standard template code contains strategically place blocks of code inside of what are known as 'hooks'. With these *hooks* you are able to prepend templates before the code inside the hook is executed, overwrite the code within the hook tags, or append template code following the 'hook' tag. See the appendix for a list of all hooks as of version 2.0.6.

But following our example, the system goes to display the checkout page. But first, it looks to see if there are any 'views' for any addons

related to the checkout page. It does this by scanning the *addons* directory and looking to see if any of the addons have a views/ checkout/components/checkout body.tpl file present. If so, it executes that template so the data can be added to the checkout page. The *addon* template is responsible for knowing whether it has any data available to present or not and if not does not generate any html.

What all this means is that through the use of *addons* and *hooks* a great deal of flexibility can be accomplished.

# **3.0 Local Modifications Addon**

Each EZ-cart installation has an *addon* available called *Local Modifications*. This *addon* provides the structure to allow you to customize a large part of the system.

The *addon* has a couple of setup parameters:

- CSS Path the path to css files within the  $skins/cactive$  skin $>$ /addons/ local directory structure (default is *css*).
- Check for controller specific css If checked (default is not), load a controller specific css file from the CSS Path directory called <controller\_name>.css where controller\_name is the name of the active controller.

There are two 'hooks' provided by default in the path skins/ <active\_skin>/customer/addons/local/hooks/index directory called *bottom.override.tpl* and *styles.post.tpl*. These files and what they do are described below. Additionally there is an empty file called *local* styles.css which resides in the skns/<active skin>/ customer/addons/local/css *directory.*

This rudimentry structure is described below. But basically it demonstrates two of the most common types of local modifications.

### **3.1 Overriding Styles**

The system loads its own stylesheets for the customer view (skins/ <active\_skin>/customer/styles.css). There is a 'hook' within the code that allows you to add your own stylesheet to modify the standard styles. Inside of the file named skins/<active\_skin>/customer/common templates/styles.tpl exists a line that reads: {hook name="index:styles"}{/hook}. This tells the system to look in the addons directories for all addons associated with the *customer* view for a a file named either *styles.pre.tpl*, *styles.post.tpl*, or *styles.over-*

*ride.tpl*. If it finds one, then it will either prepend, append or override what is between the 'hook' tags. In this case, because there is nothing between the 'hook' tags, pre, post and override all have the same effect. However, it will see that the skins/<active skin>/customer/addons/local/index/styles.post.tpl file exists and execute whatever template code it contains (if any).

The template code for the *styles.post.tpl* file simply loads the *local\_styles.css* file from the css directory and checks to see if the controller specific checkbox is checked. If so, it also loads a *<current\_controller>.css* file from the same directory.

While this document is NOT a css tutorial nor a *Smarty Template Engine* tutorial, we try to give good examples so you can get a feel for how all this works.

For instance, if we want to override the standard background color and put a 1 pixel maroon colored border around the box for the product detail page, we would simply add a couple of lines to the *local\_styles.css* file of:

```
.product-description {
     border:1px solid #990000;
    background-color:#F8F8F8;
}
```
When the product detail page is loaded, this style definition will overrride the standard definition and (since our file is loaded last) our definition will prevail.

This method can be applied to all the styles in the system. We recommend using a good CSS debugging tool such as *Firebug* (a Firefox addon) to clearly see what CSS definitions are being used for each page you want to change.

#### **3.2 Using Hooks**

Most system templates contain 'hooks' that allow you to prepend, append or override certain template code. The EZ-cart *Local Customization* addon provides one hook in addition to the *styles.post.tpl* file. This hook will override the "bottom" area of all pages (the system footer where "Powered By...." is located).

The file *bottom.override.tpl* exists in the skins/<active\_skin>customer/addons/local/index directory and replaces the contents that exists within the *{hook name="index:bottom"}...* in the template file skins/<active\_skin>/customer/bottom.tpl file.

There are many, many hooks within the templates for accessing many different parts of the cart. Please see the appendix for a list of current hooks as of version 2.0.6.

For this 'hook' we simply copied the standard template code between the 'hook' tags (hook...}...{/hook}) and then replaced some of the values with what we wanted.

# **4.0 Summary**

In closing, hooks are used in a variety of ways. The most common is to override CSS styles via the *local\_styles.css* file. Or, whole chunks of HTML can be augmented or replaced using various *hook templates*.

Feel free to experiment. The big win is that using hooks, your modifications will NOT cause conflicts during subsequent upgrade processes. This means your store will be back on line quicker and the majority of your changes will be transparent to the system.

Please note that if the *Local Modifications* addon is uninstalled, then all the changes you have made will be lost. So before you uninstall/ reinstall the *Local Modifications* addon, please ensure you have backed up your directory tree.

# **5.0 Appendix**

Hooks within the 'skins' templates are listed below. You will have to determine if these hooks meet your customization needs or not. If so, the smart choice is to make your customizations through the *Local Modifications* addon. If you really must modify standard template code, then keep track of what you do (by using comments in the code) so that when upgrade conflicts are noted, you will remember what changes you make.

The 'Directory' column listed below is the name of the directory in your skins/<active\_skin>/customer/addons/local/hooks directory. The 'Base Name' is the base filename. It should be constructed as <base name>.post.tpl (or pre or override).

## **5.1 Skin Hooks**

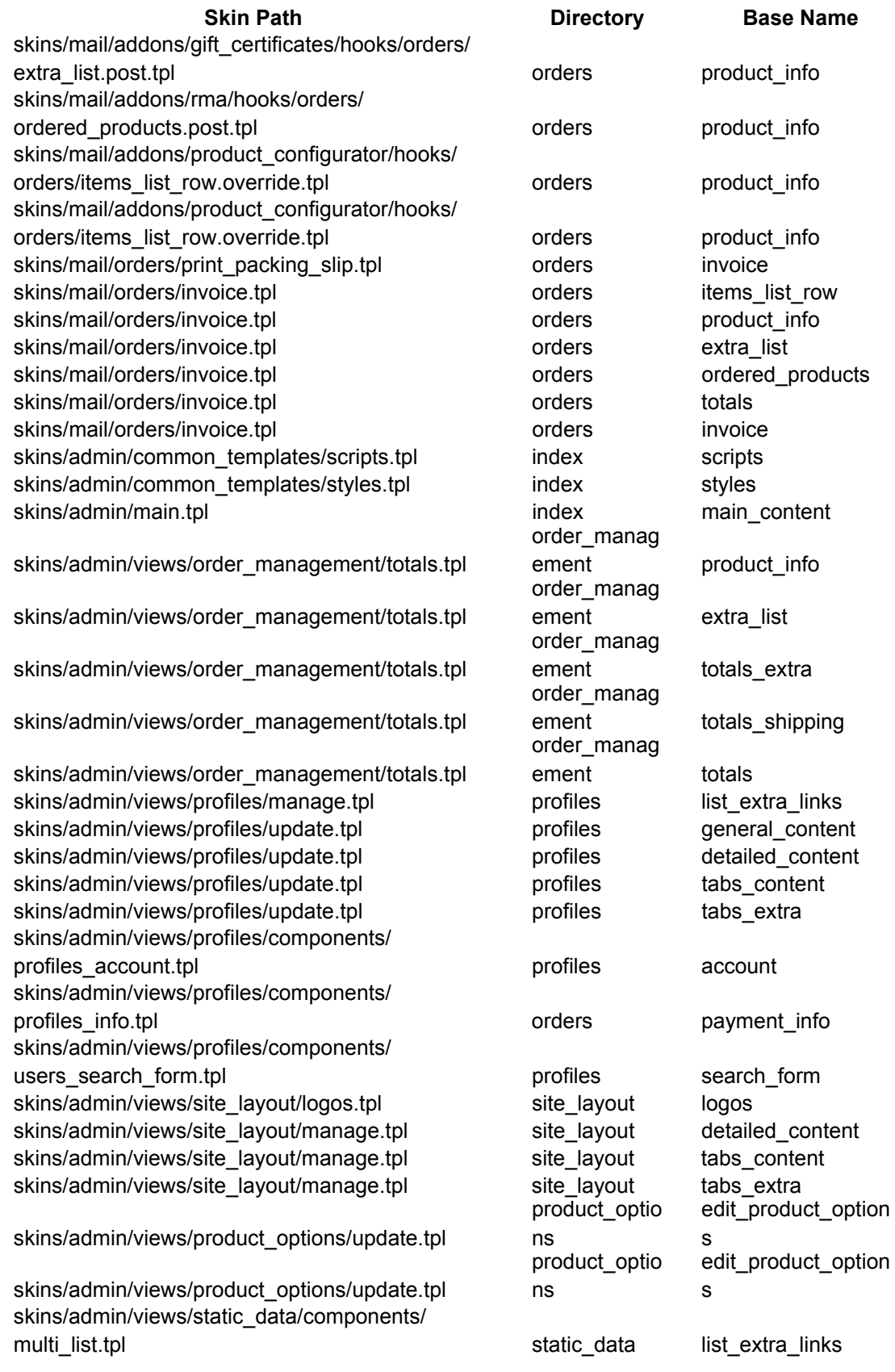

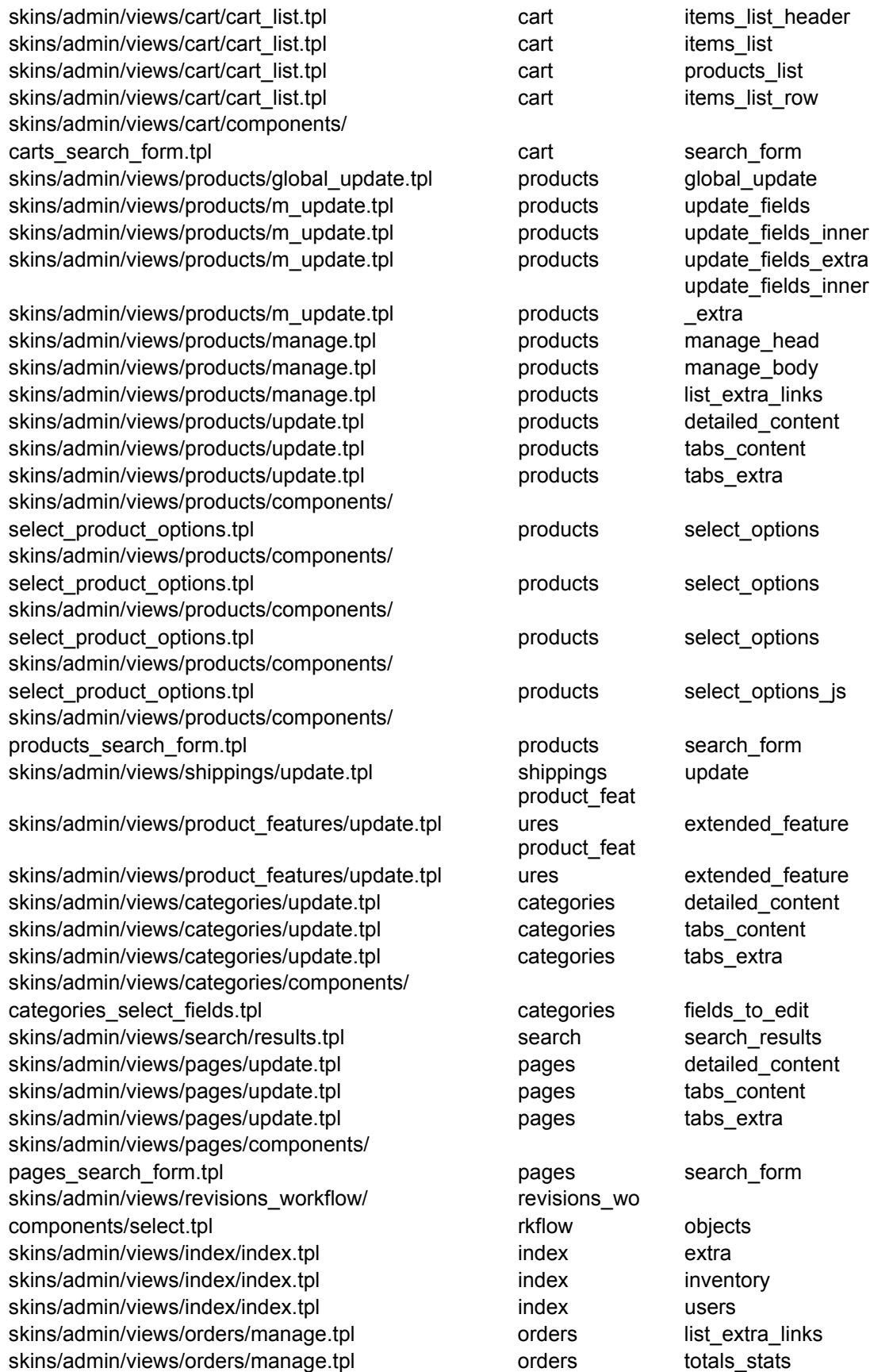

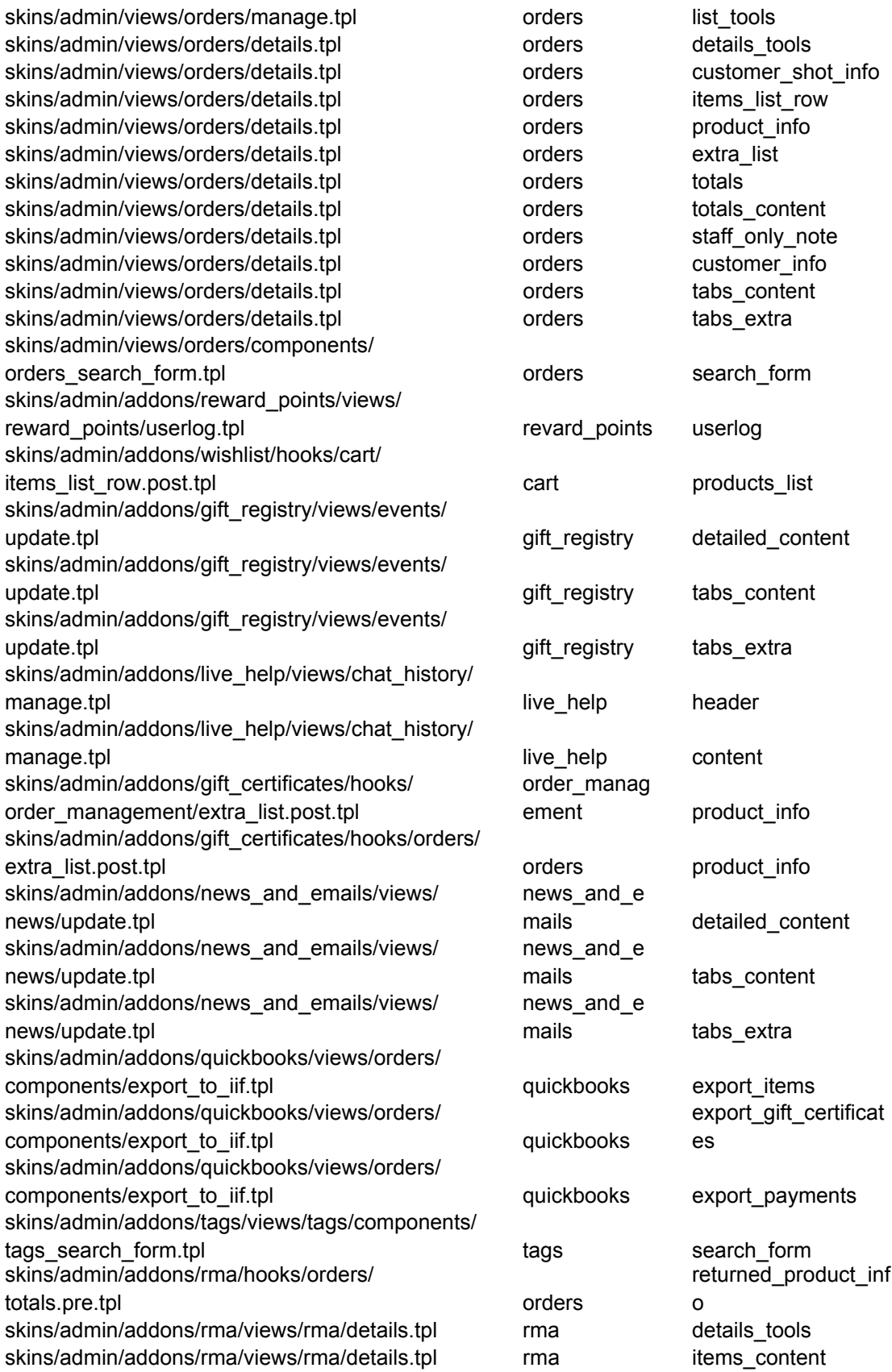

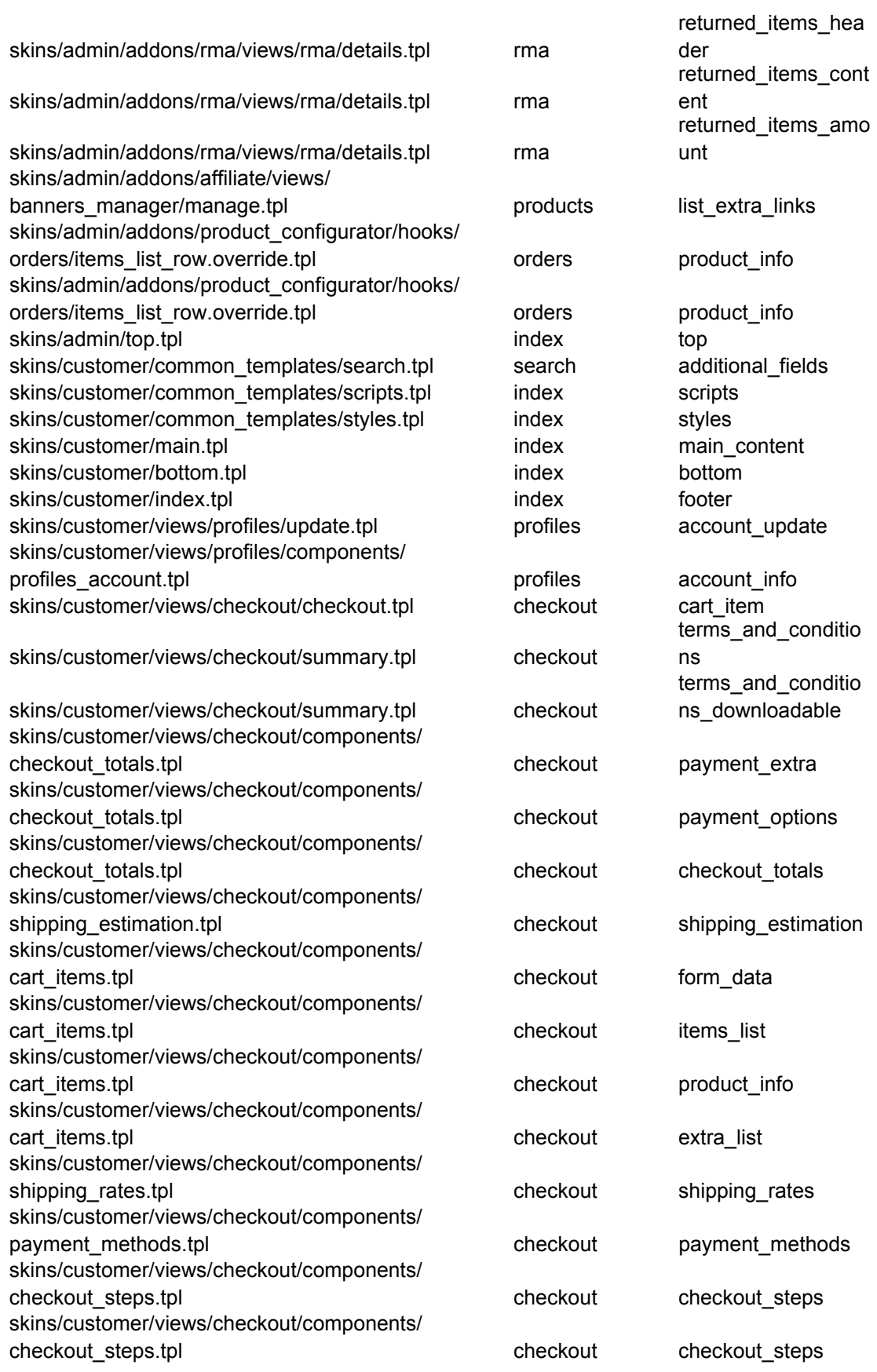

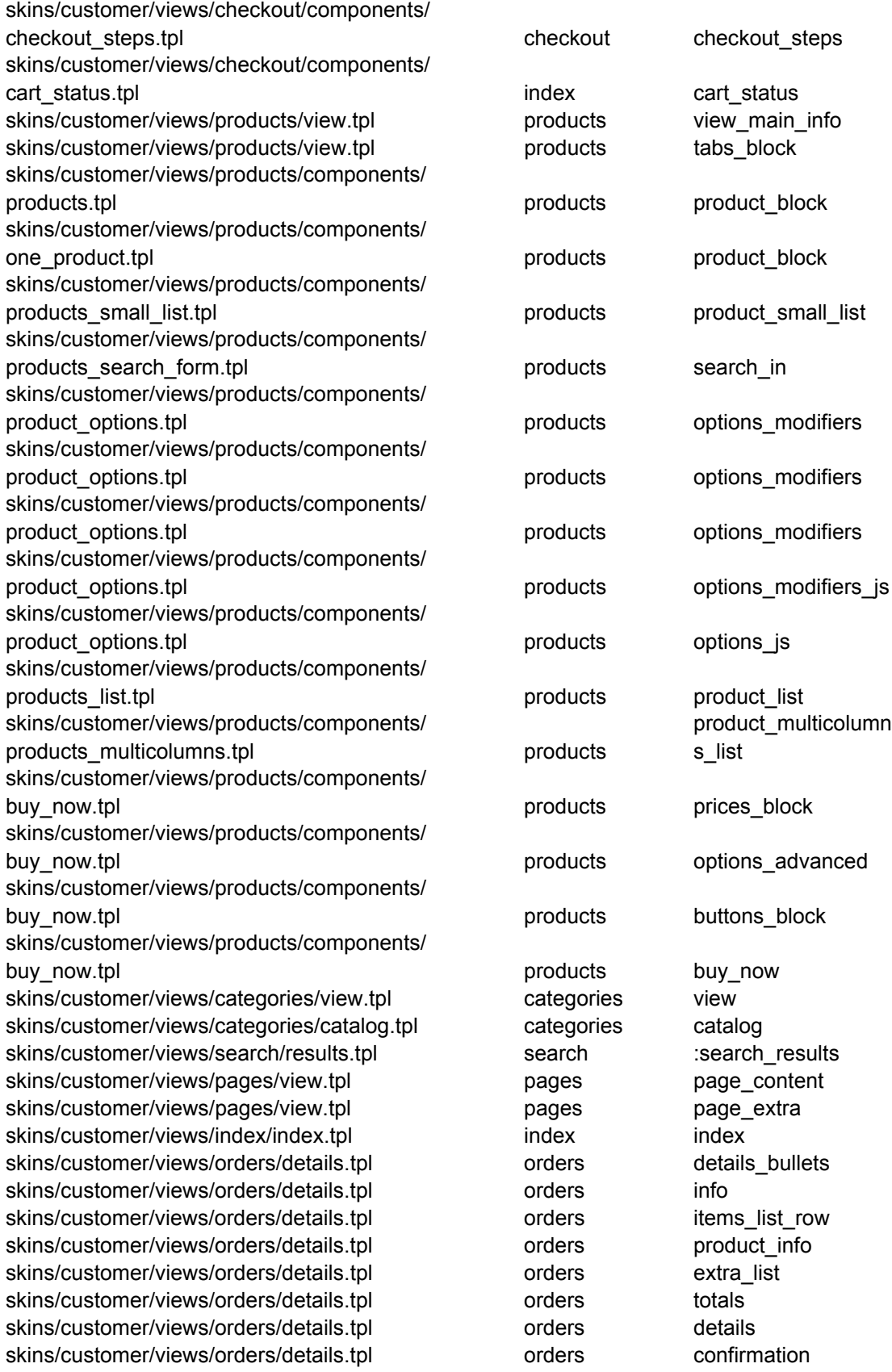

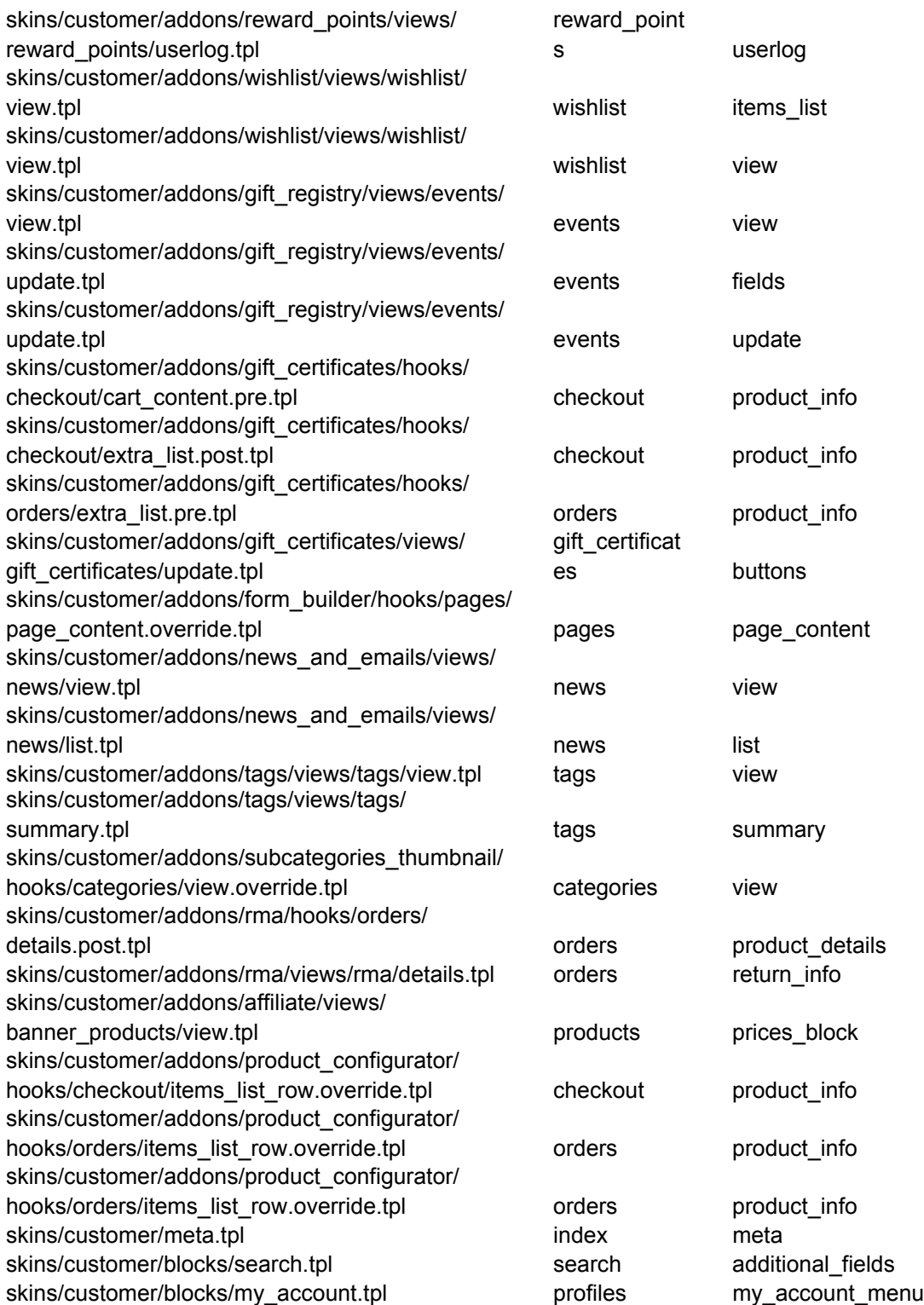